## 隐藏图形设置图标

<span id="page-0-0"></span>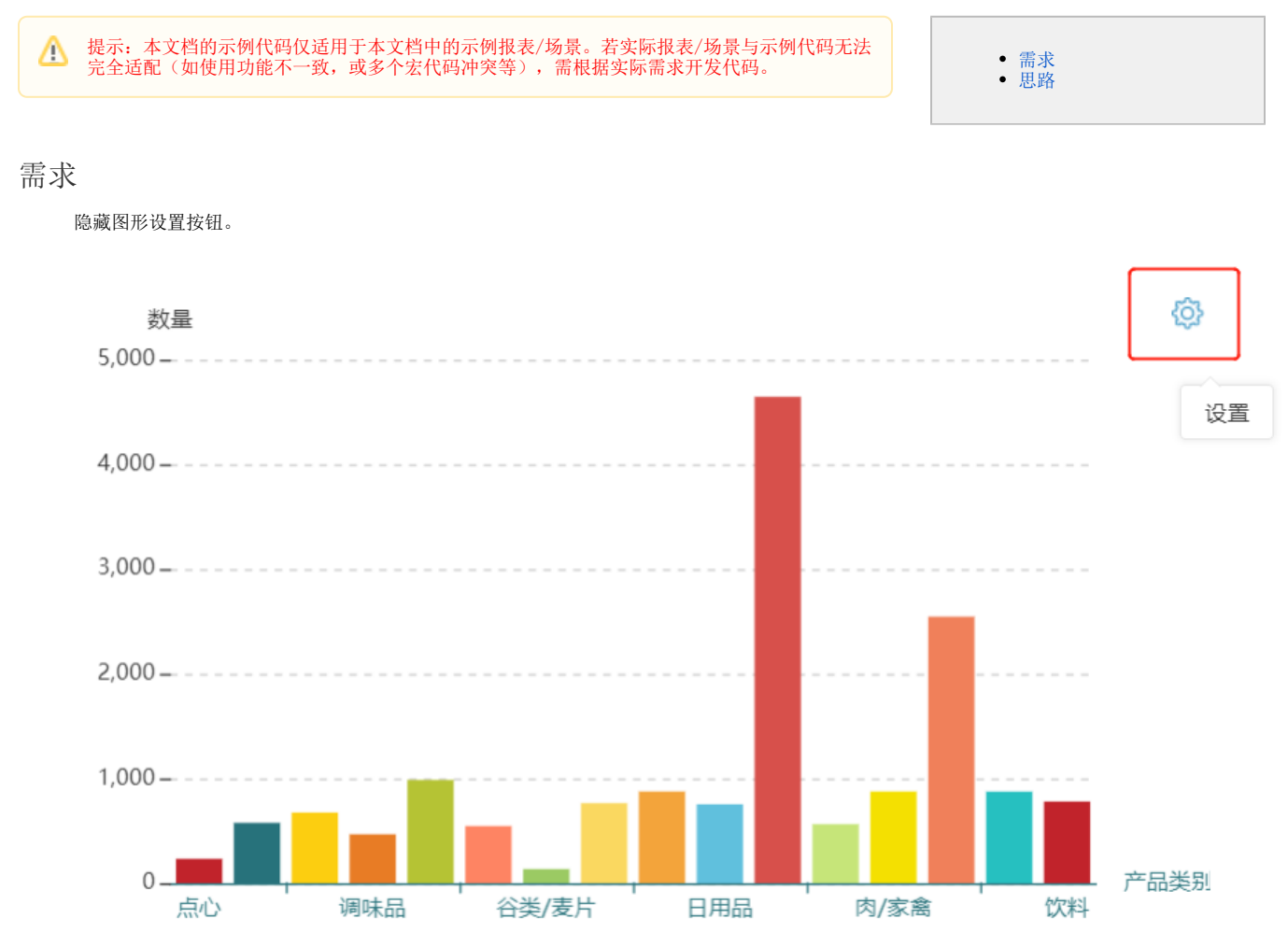

## <span id="page-0-1"></span>思路

1)创建好图形。

2)新建客户端模块:

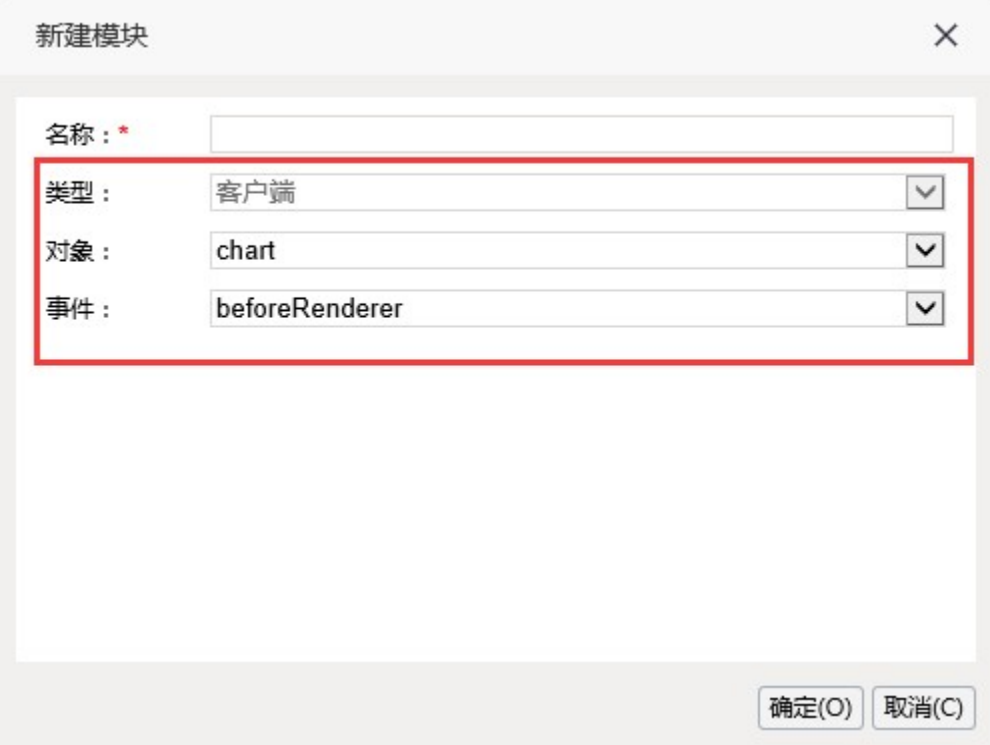

3)具体宏代码如下:

```
function main(chartView) {
    var toolbar = {
        toolbar: {
            buttons: { 
                //""truefalse
                settingButton: {
                    enabled: false
 }
                /*
                //""
                chartTypeButton: {
                  enabled: false
                },
               \mathcal{N}^{\mathfrak{m} \mathfrak{m}} previewDataButton: {
                   enabled: false
                },
               \frac{1}{2} / " "
 deleteButton:{
 enabled: false
 }*/
            }
        }
    }
    chartView.viewOptions = jQuery.extend(true, chartView.viewOptions, toolbar);
}
```
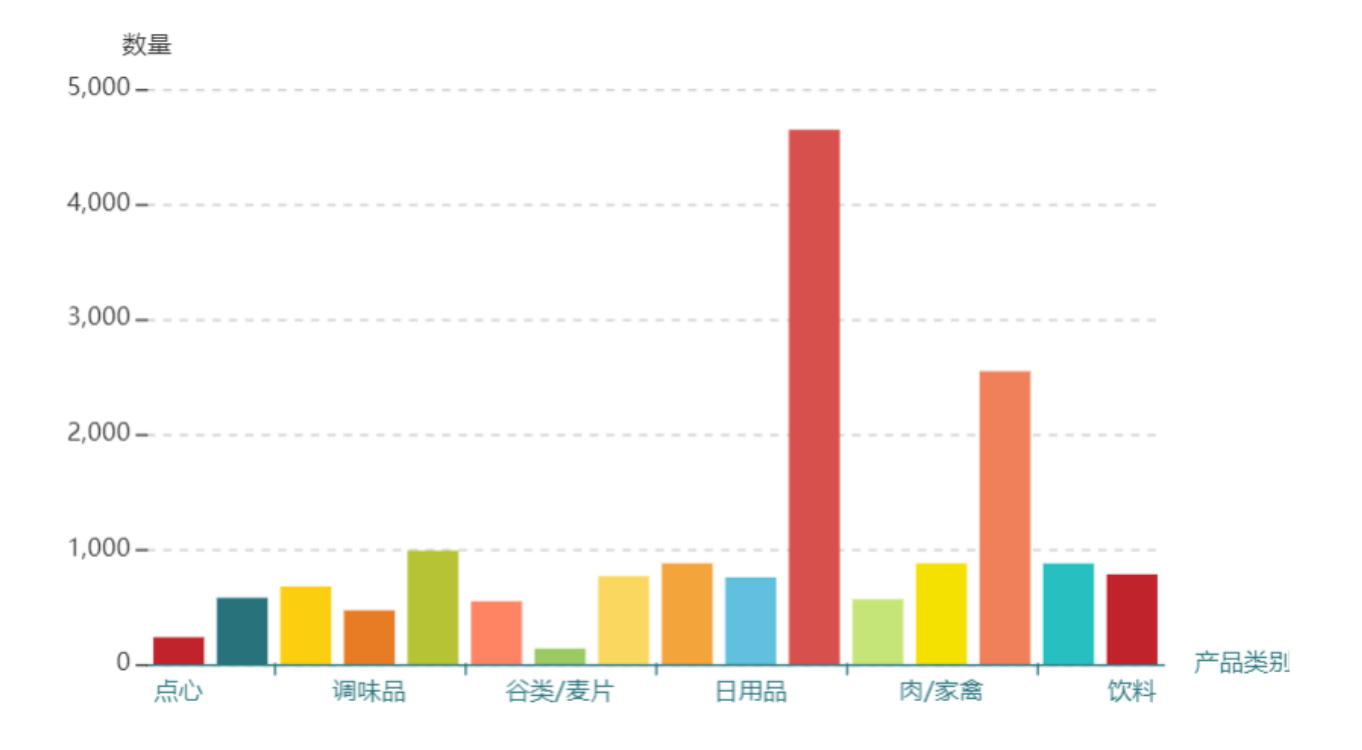

示例资源: 隐藏图形设置图标. xml